## STUDY design and plotting overview

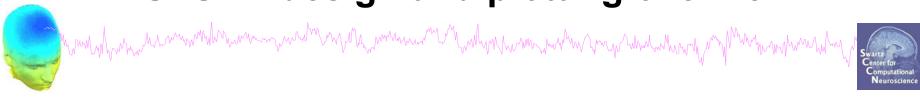

STEP 1

Build a STUDY

STEP 2

Build design(s)

STEP 3

Precompute the data

STEP 4

Plot the data

Exercise...

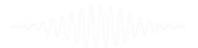

# Formalizing experimental protocols

would have an amount of the commence of the commence of the co

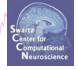

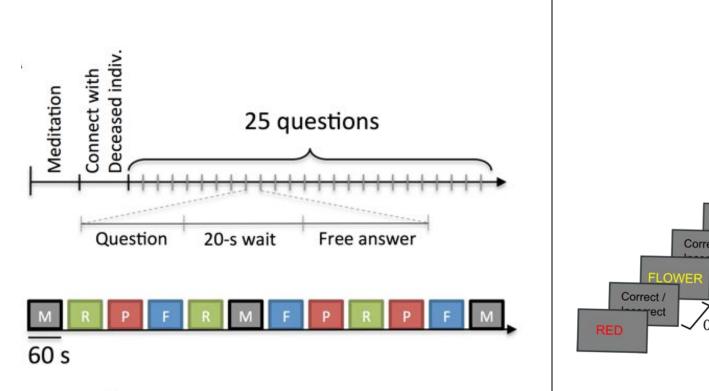

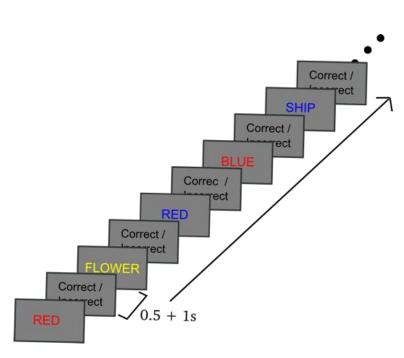

## **Memory options**

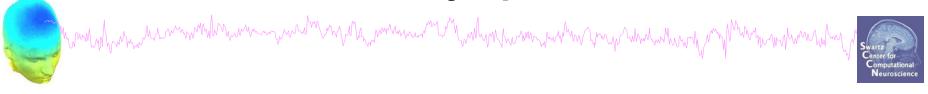

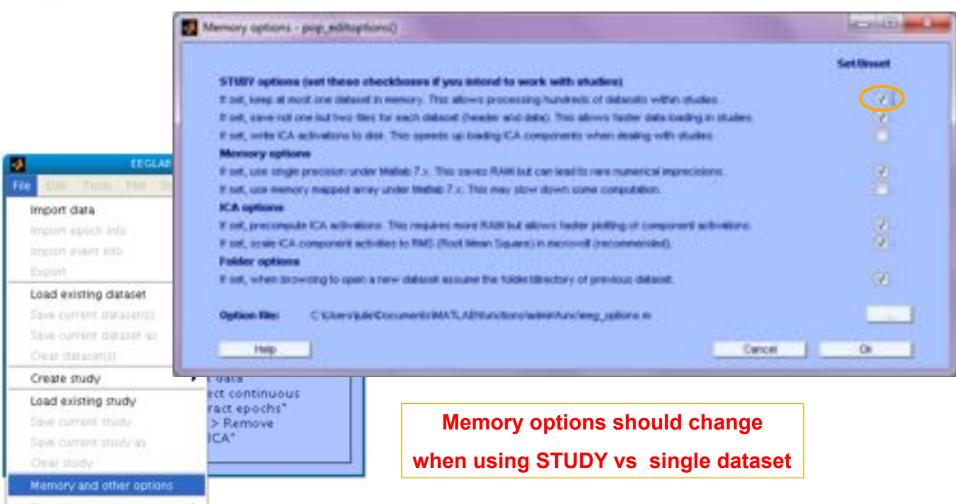

Ouit

## **Create simple ERP STUDY**

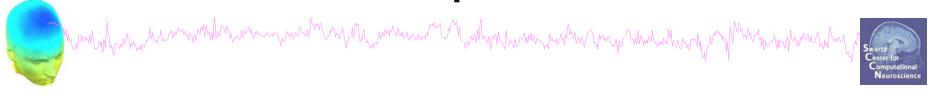

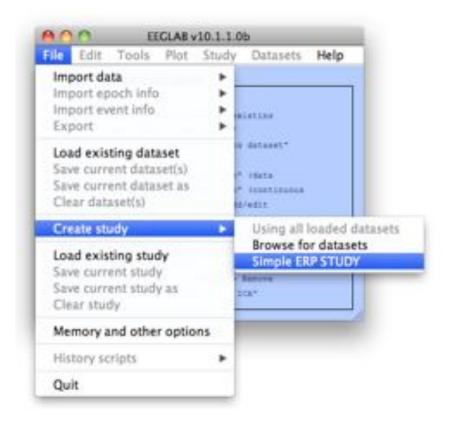

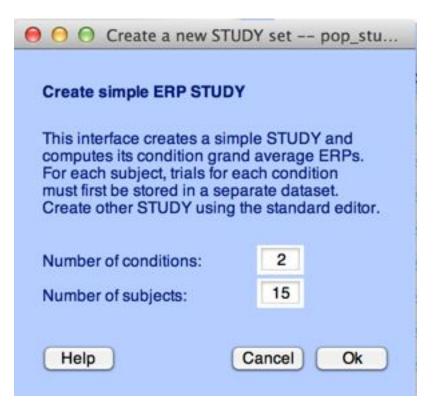

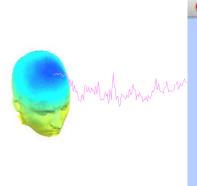

| 00                      | create a new STUDY s |                              |       |   |
|-------------------------|----------------------|------------------------------|-------|---|
| Create simple ERP STUDY |                      |                              |       |   |
| STUDY set name:         |                      | 1/v <sup>2</sup>             |       |   |
|                         |                      |                              |       | 1 |
| Condition 1 name        |                      | Condition 2 name             |       |   |
| letter-ignore           |                      | letter-memorize              |       |   |
| Condition 1 datasets    |                      | Condition 2 datasets         |       |   |
| /data/STUDY/S01/Ignor   | re.set               | /data/STUDY/S01/Memorize.set |       |   |
| /data/STUDY/S02/Ignor   | re.set               | /data/STUDY/S02/Memorize.set |       |   |
| /data/STUDY/S03/lgnor   | re.set               | /data/STUDY/S03/Memorize.set |       |   |
|                         | [ T                  |                              | 1     |   |
|                         |                      |                              |       |   |
|                         |                      |                              |       |   |
|                         | -                    |                              |       |   |
|                         |                      |                              |       |   |
|                         | Fin                  |                              | 200   |   |
|                         |                      |                              | - 111 |   |
|                         | -                    |                              |       |   |
|                         | an.                  |                              |       |   |
|                         |                      | 10                           |       |   |
|                         |                      |                              |       |   |
|                         |                      |                              |       |   |

## **Create simple ERP STUDY**

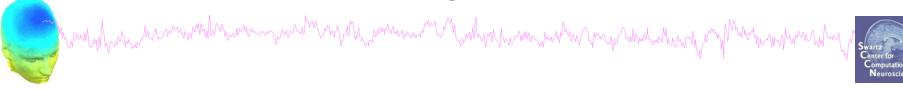

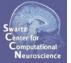

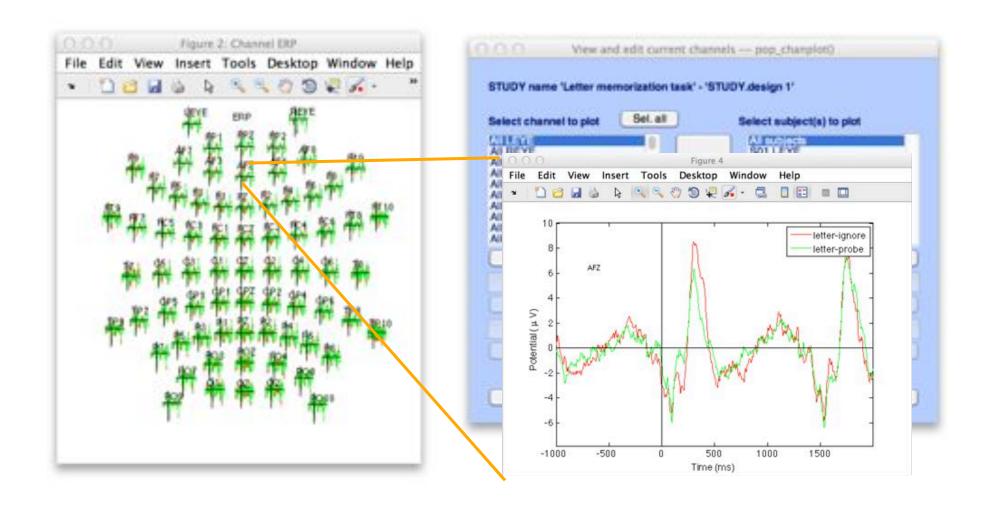

#### **Build a STUDY**

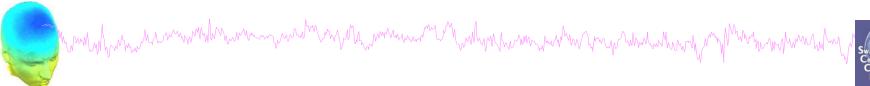

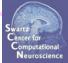

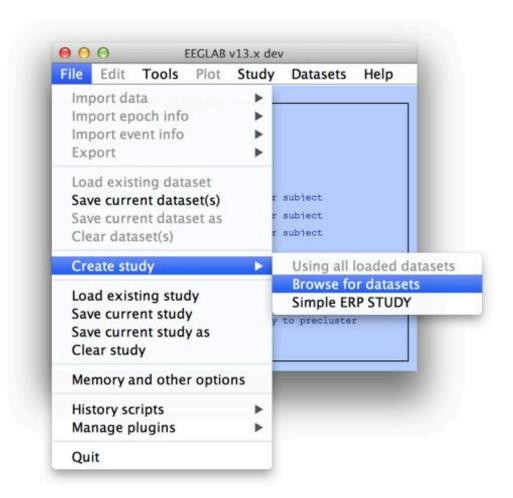

-----

## Build a STUDY, cont'd

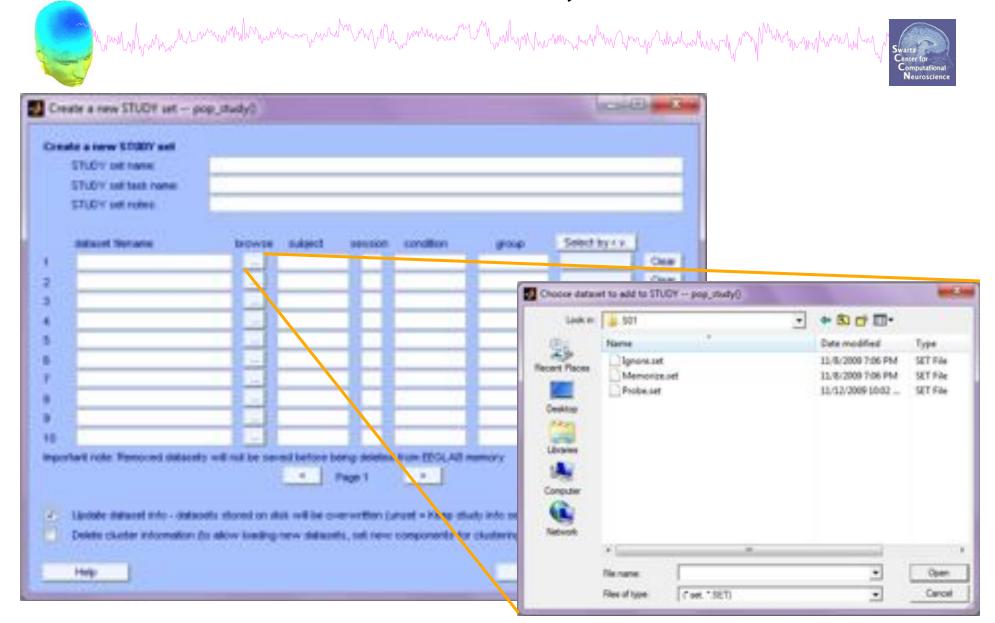

#### **Edit dataset info**

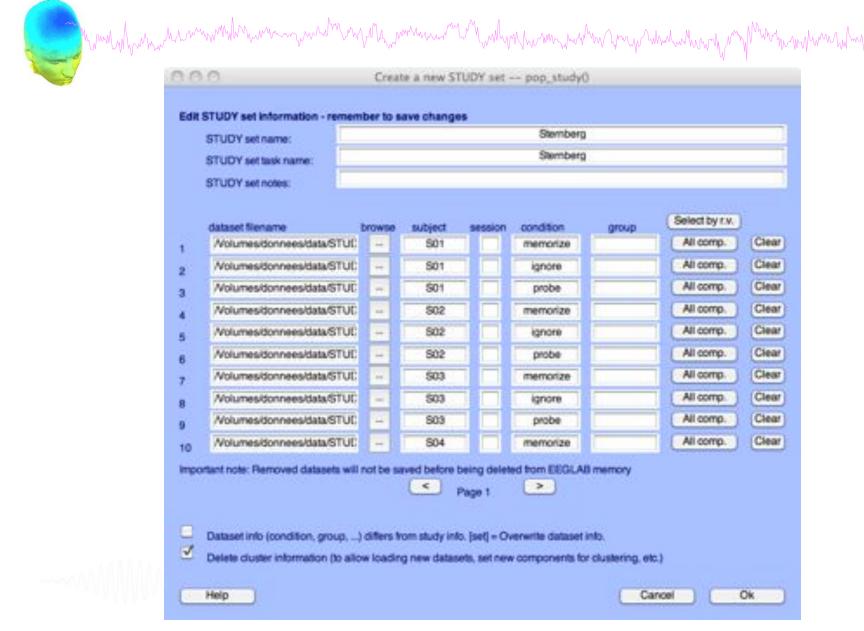

## **Experimental design**

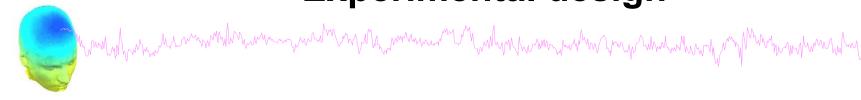

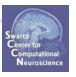

#### 1x2 unpaired

**Patients** Controls

Group A

Group B

#### 1x2 paired

Stim A Stim B

#### 2x2 unpaired

**Patients** Controls Old Group B Group A Group C Young Group D

#### 2x2 paired

Stim A Stim B Drug A Drug B

#### 2x2 paired & unpaired

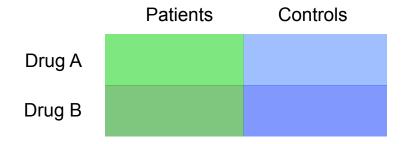

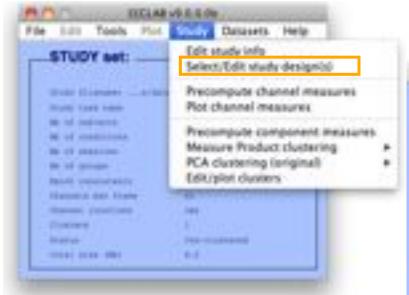

### 1x3 design

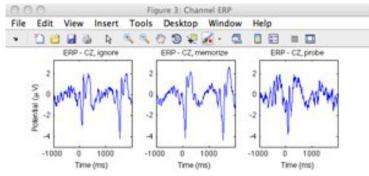

## **Create design**

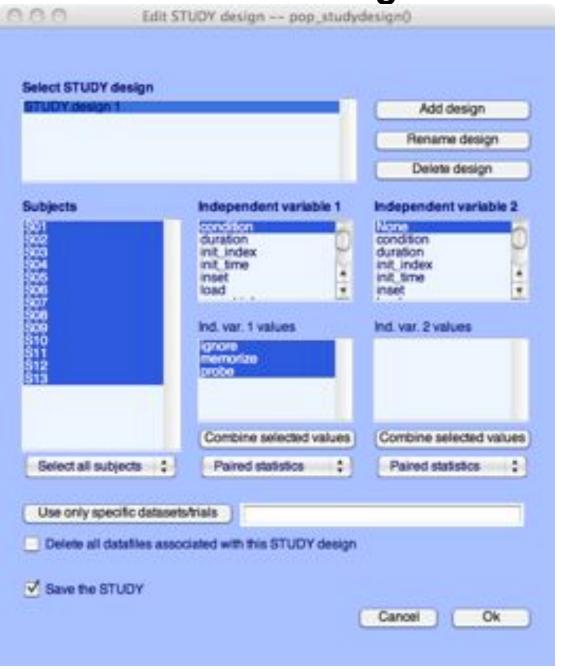

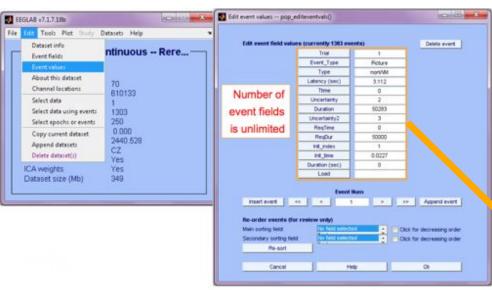

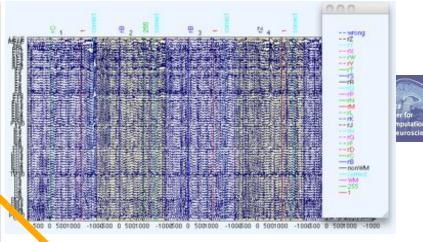

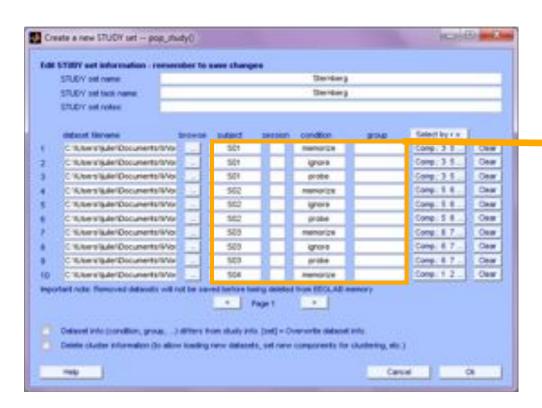

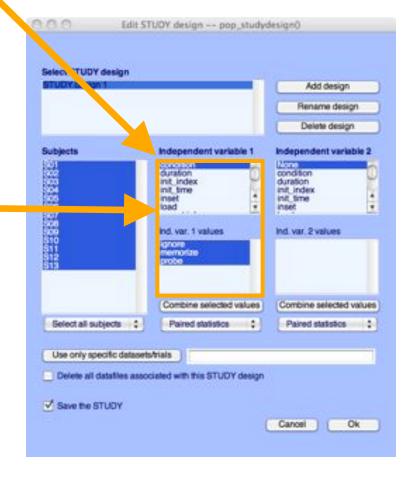

## Build a STUDY, alternative method

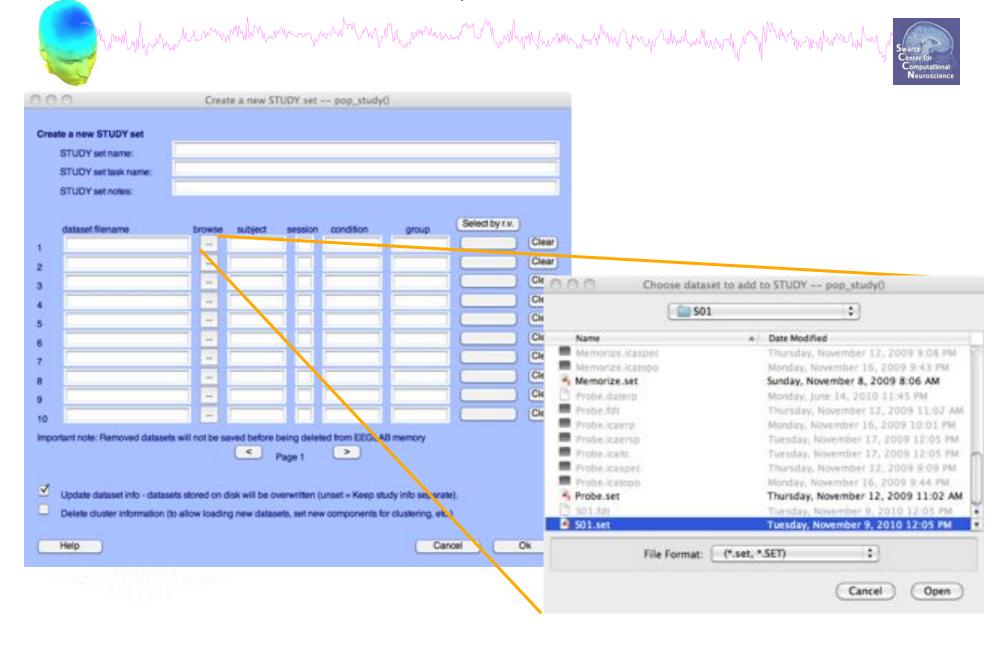

## **Edit dataset info**

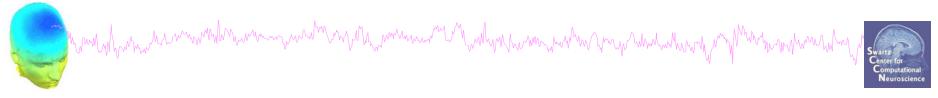

|                      | mes            | Stemberg |         |         |           |       |                |   |
|----------------------|----------------|----------|---------|---------|-----------|-------|----------------|---|
| STUDY set task name: |                | Stemberg |         |         |           |       |                |   |
| STUDY set not        | es:            |          |         |         |           |       |                |   |
| dataset filenan      | 10             | browse   | subject | session | condition | group | Select by r.v. |   |
| Volumesidon          | nees/data/STUC |          | 501     |         |           |       | Comp.: 1 2     | C |
| Volumesidon          | nees/data/STUC | Ŧ        | S02     |         |           |       | Comp.: 1 2.    | C |
| Volumesidon          | nees/data/STUC | -        | 503     |         | 4 1       |       | Comp.:1 2.     | C |
| Volumesidon          | nees/data/STUC |          | 504     |         |           |       | Comp.:1 2.     | C |
| Volumesidor          | nees/data/STUC | -        | 805     |         |           |       | Comp.: 1.2.    | C |
| Volumesidor          | nees/data/STUC |          | S06     |         |           |       | Comp.:1 2.     | C |
| Volumesidon          | nees/data/STUD | -        | S07     |         |           |       | Comp.: 1 2.    | C |
| Volumesidon          | nees/data/STUC | -        | 508     |         |           |       | Comp.: 1 2     | C |
| Volumesidon          | nees/data/STUC | 100      | S09     |         |           |       | Comp.: 1.2.    | C |
| Volumesidon          | nees/data/STUE | -        | 810     |         |           |       | Comp.:1 2      | C |

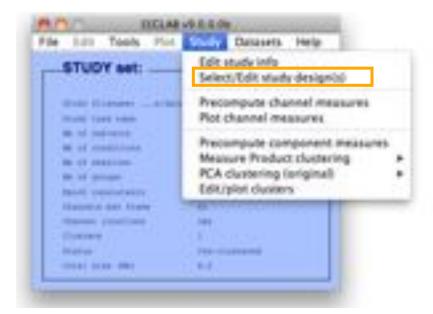

#### 1x3 design

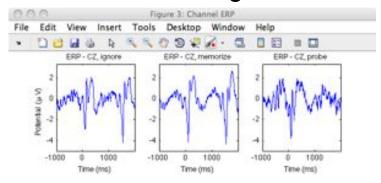

## Create design

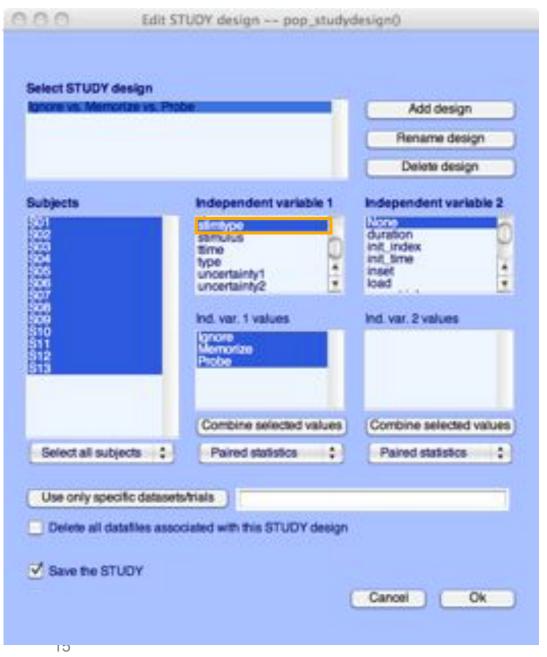

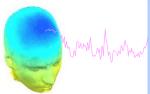

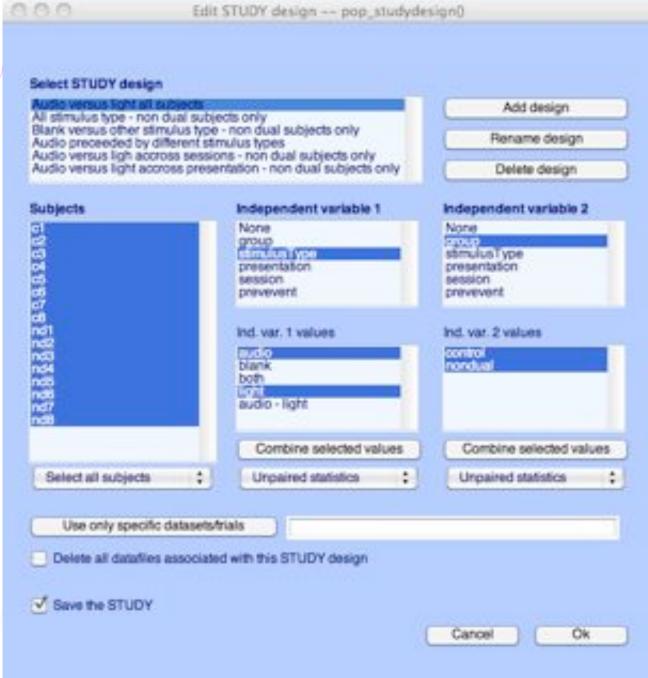

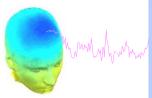

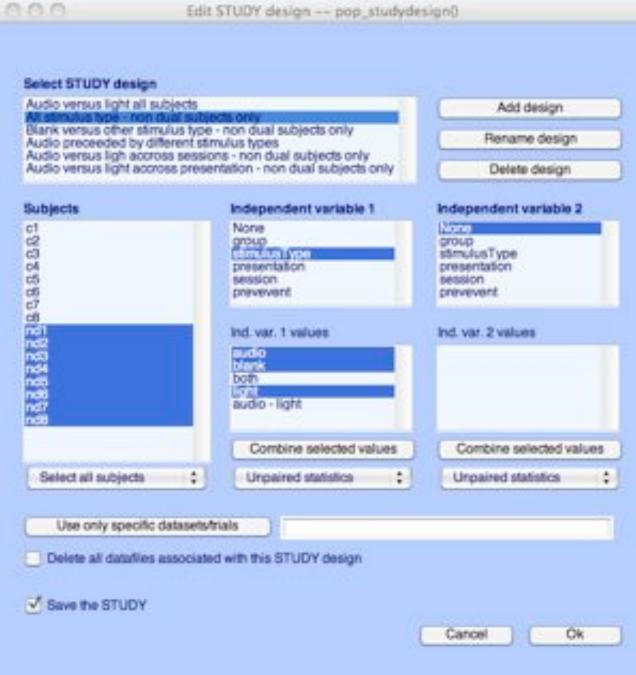

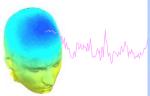

| Audio versus ligh accross sessions                                                           | lus types                                                                                              | Rename design                                                 |  |  |
|----------------------------------------------------------------------------------------------|----------------------------------------------------------------------------------------------------|---------------------------------------------------------------|--|--|
| Audio versus light approve present                                                           | Audio preceded by different stimulus types Audio versus ligh accross sessions - non dual subjects only |                                                               |  |  |
| record versus egrit accides present                                                          | ation - non dual subjects only                                                                         | Delete design                                                 |  |  |
| Subjects                                                                                     | Independent variable 1                                                                                 | Independent variable 2                                        |  |  |
| c1<br>c2<br>c3<br>c4<br>c5<br>c5                                                             | None<br>group<br>presentation<br>session<br>prevevent                                                  | group<br>stimulusType<br>presentation<br>session<br>prevevent |  |  |
| 62<br>63<br>64<br>65<br>65<br>65<br>66<br>66<br>66<br>66<br>66<br>66<br>66<br>66<br>66<br>66 | audio (270-9 both light                                                                                | Ind. var. 2 values                                            |  |  |
|                                                                                              | Combine selected values                                                                                | Combine selected values                                       |  |  |
| Select all subjects   \$                                                                     | Unpaired statistics                                                                                    | Unpaired statistics :                                         |  |  |
| Use only specific datasets/tria                                                              | is                                                                                                    |                                                               |  |  |
|                                                                                              |                                                                                                    |                                                               |  |  |

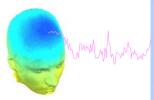

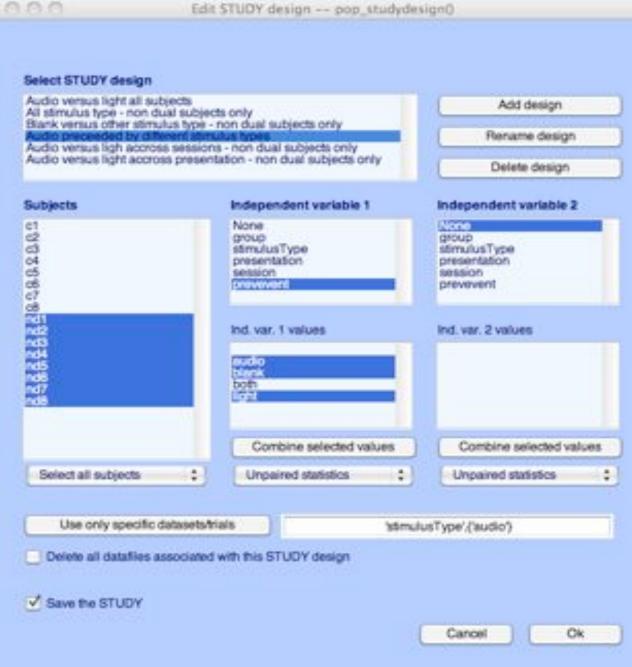

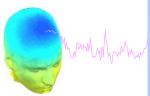

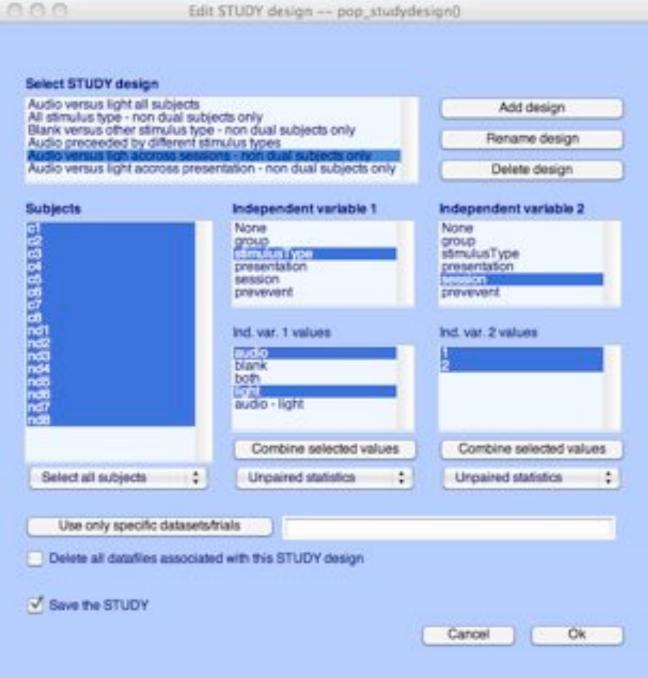

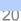

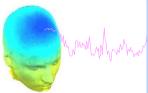

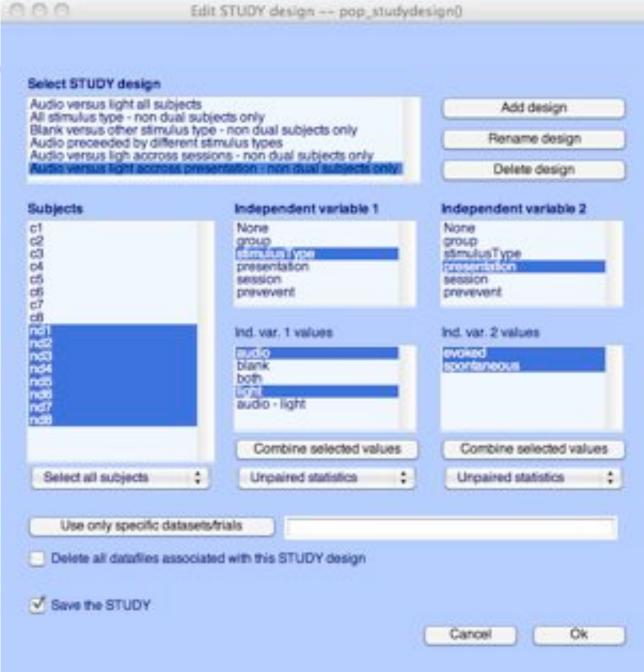

#### **Exercises**

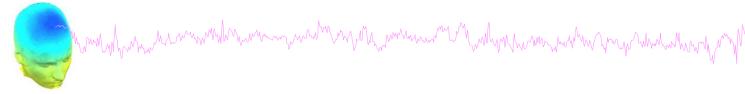

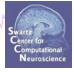

## **Suggestion for exercise**

- 1. From the GUI, select "File > Create STUDY > Simple ERP STUDY"
- 2. Enter 2 conditions "letter-ignore" and "letter-memorize"
- 3. In the column for "letter-ignore" select datasets "ignore.set" for 3 subjects S01, S02, S03 (in the STUDY folder)
- 4. In the column for "letter-memorize" select datasets "probe.set" for 3 subjects S01, S02, S03 (in the STUDY folder)
- 5. Press OK.

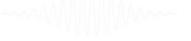

## STUDY design and plotting overview

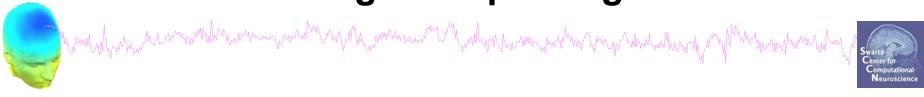

STEP 1

Build a STUDY

STEP 2

Build design(s)

STEP 3

Precompute the data

STEP 4

Plot the data

Exercise...

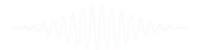

## Precompute data measures

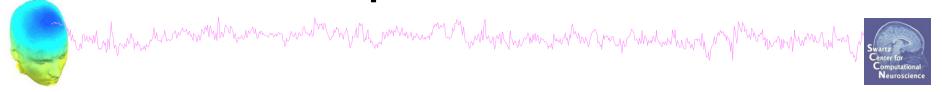

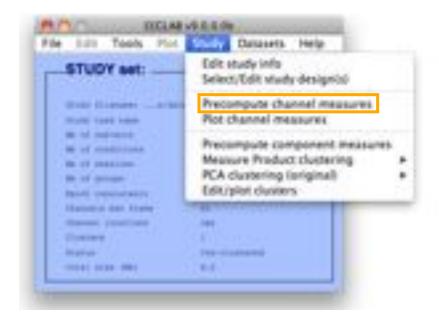

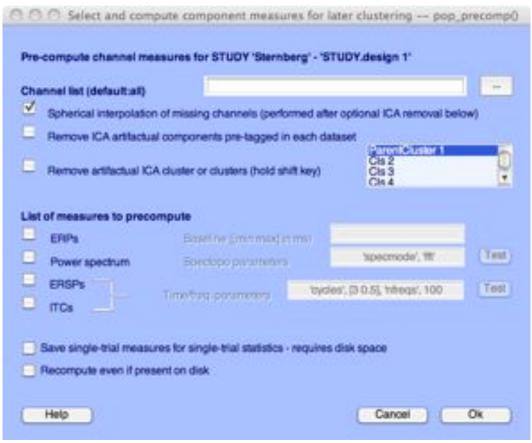

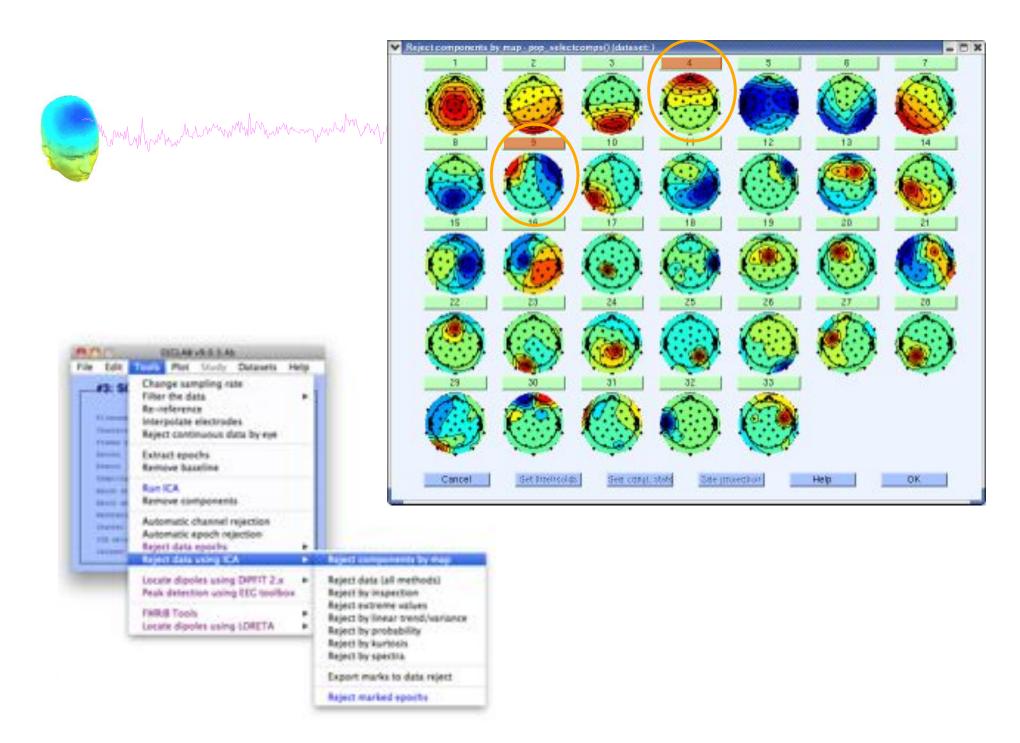

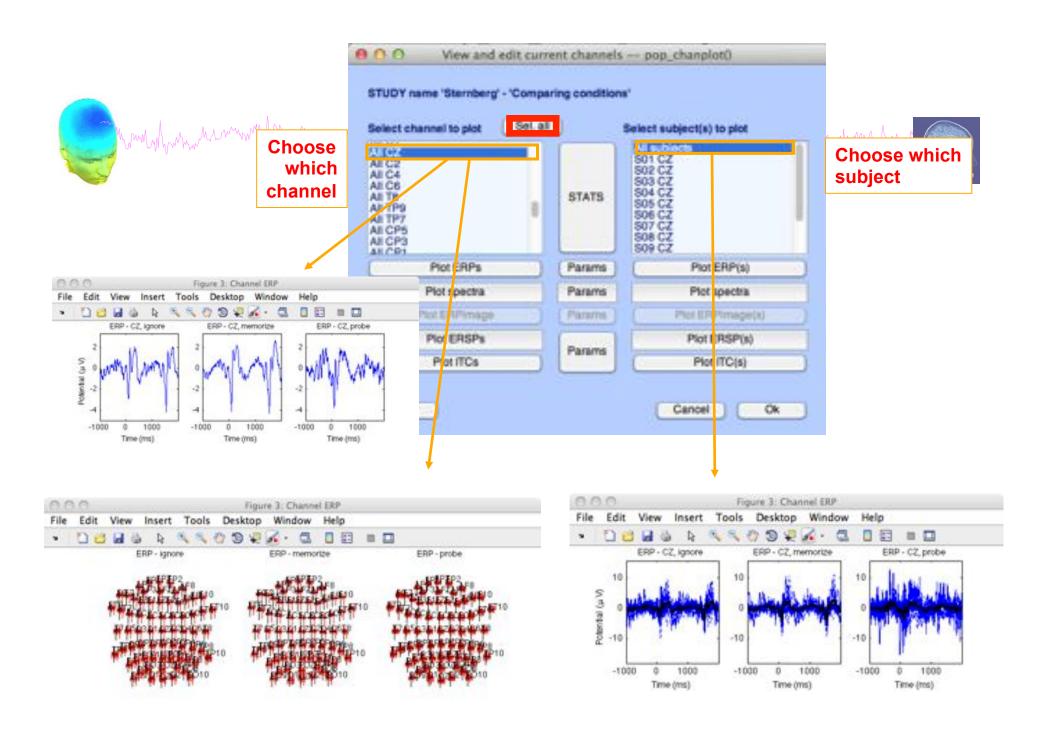

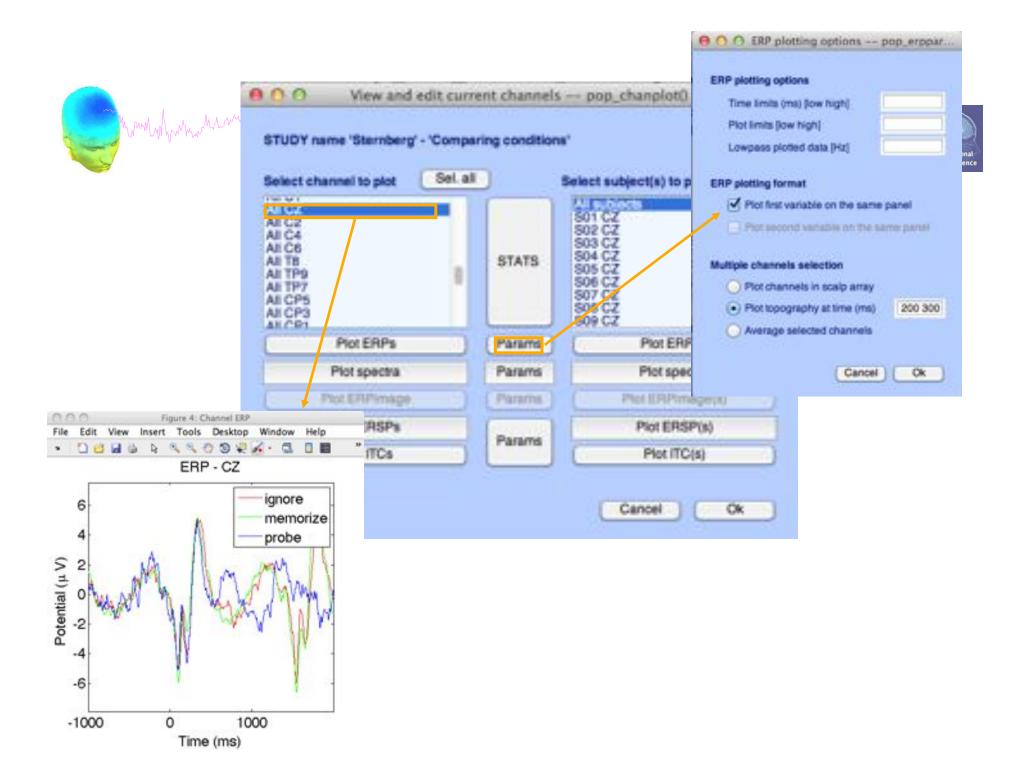

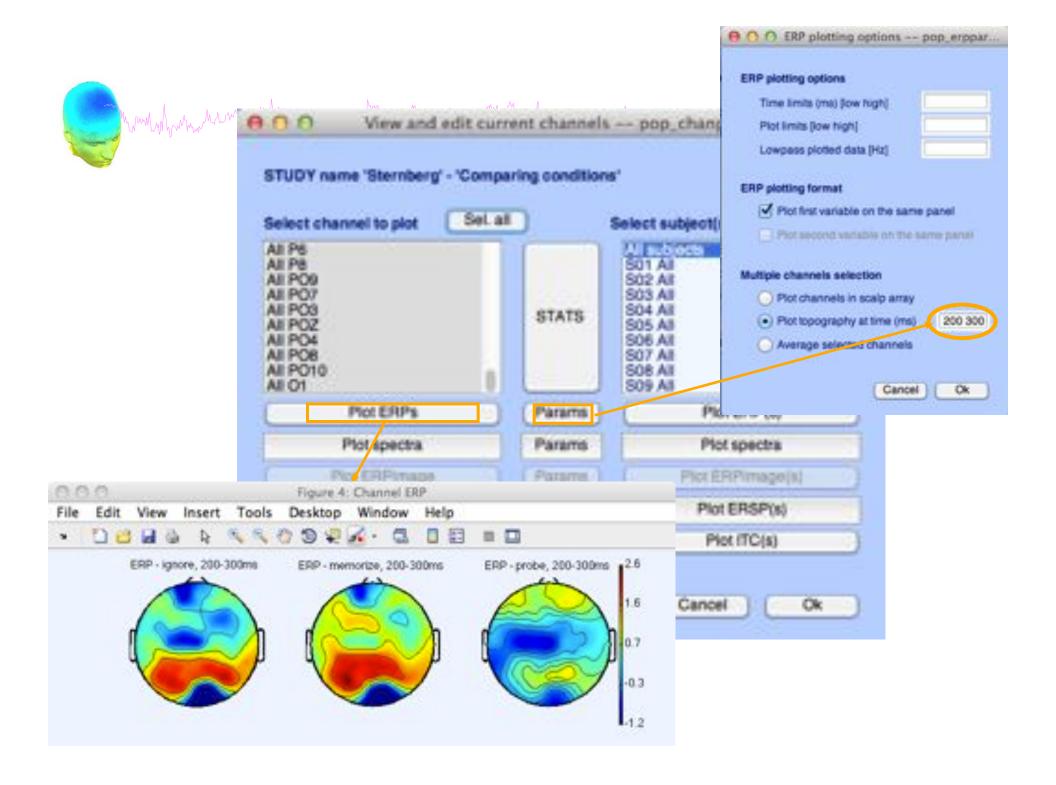

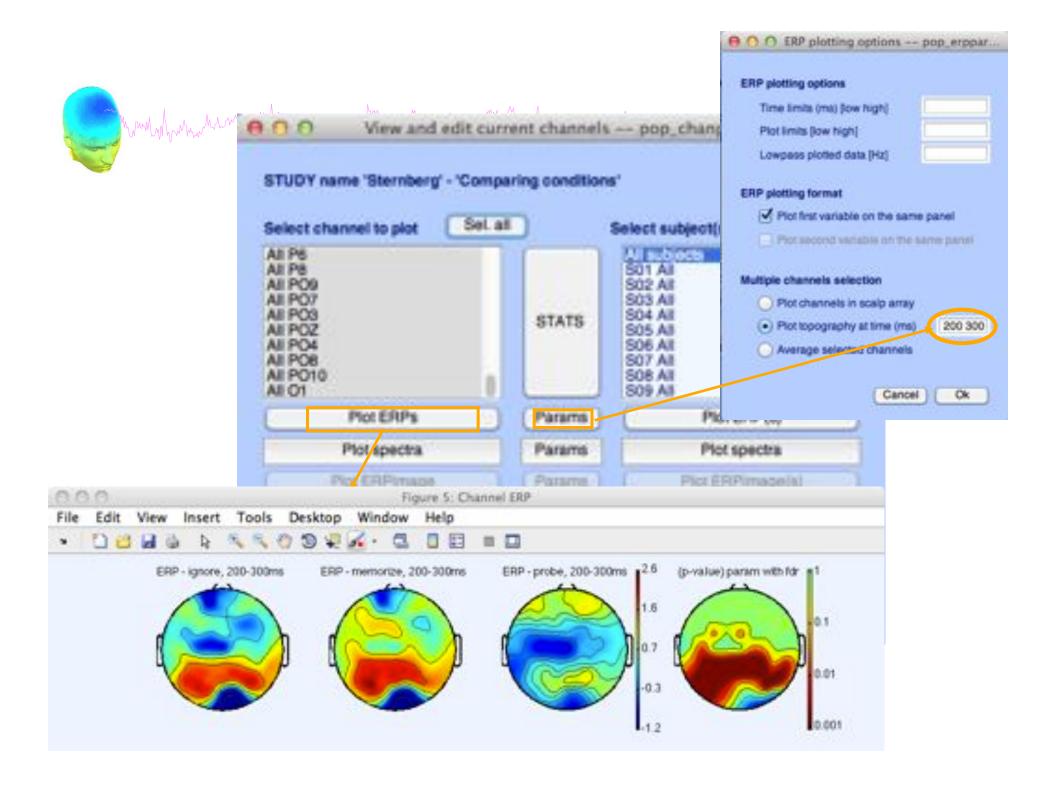

## **Computing Spectrum**

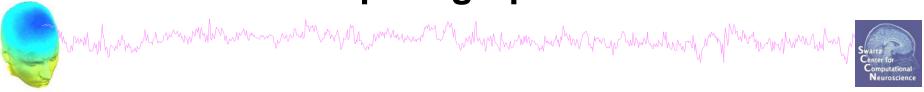

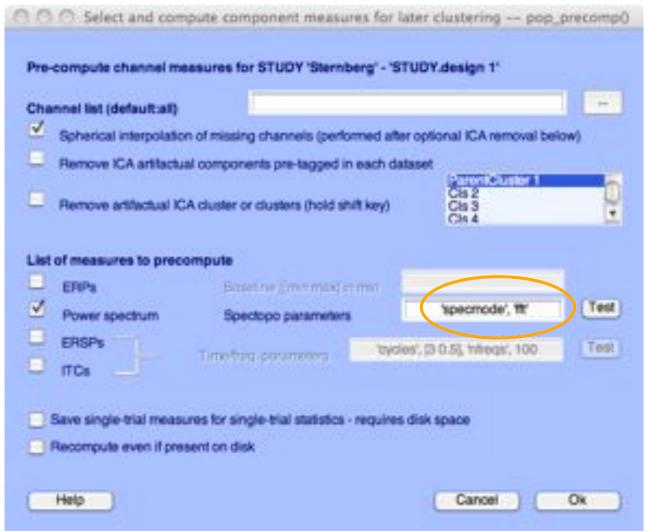

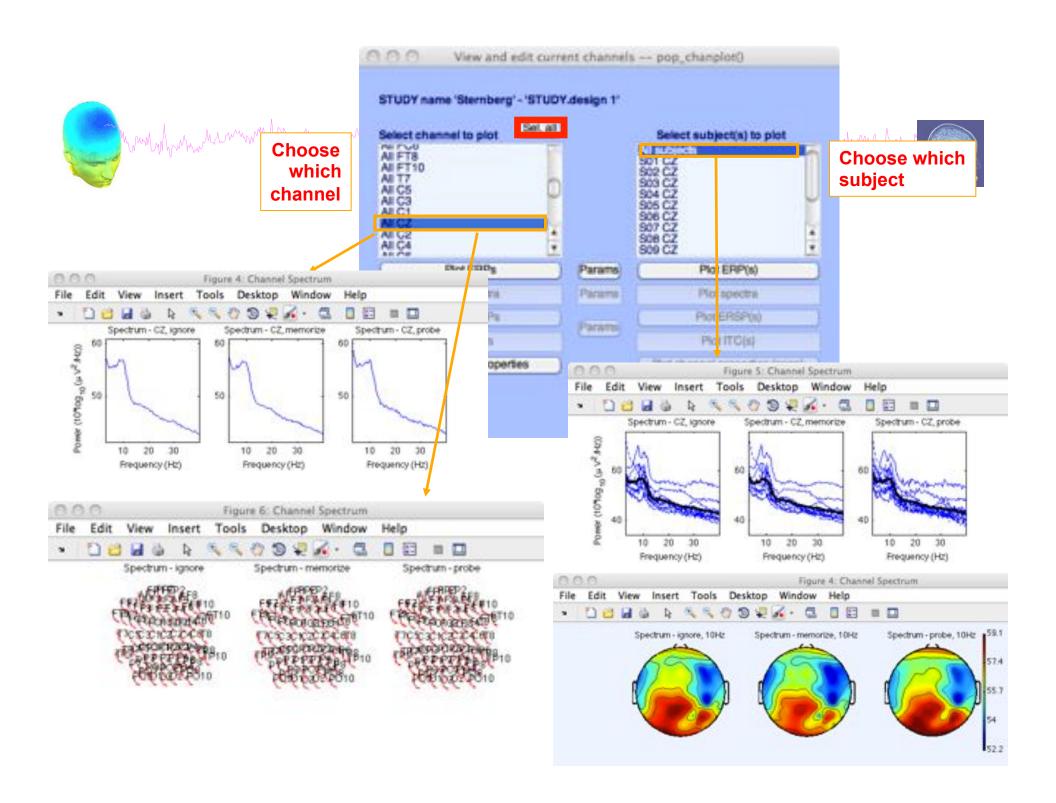

## **Computing ERSP**

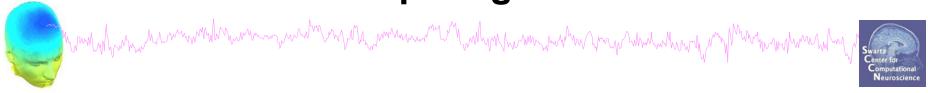

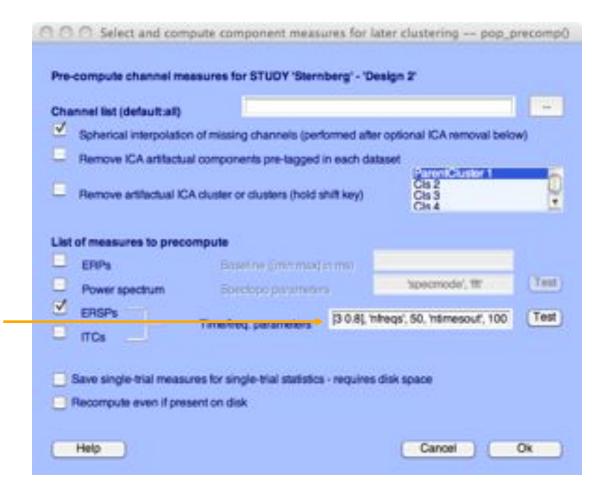

'cycles', [3 0.8], 'nfreqs', 50, 'ntimesout', 100

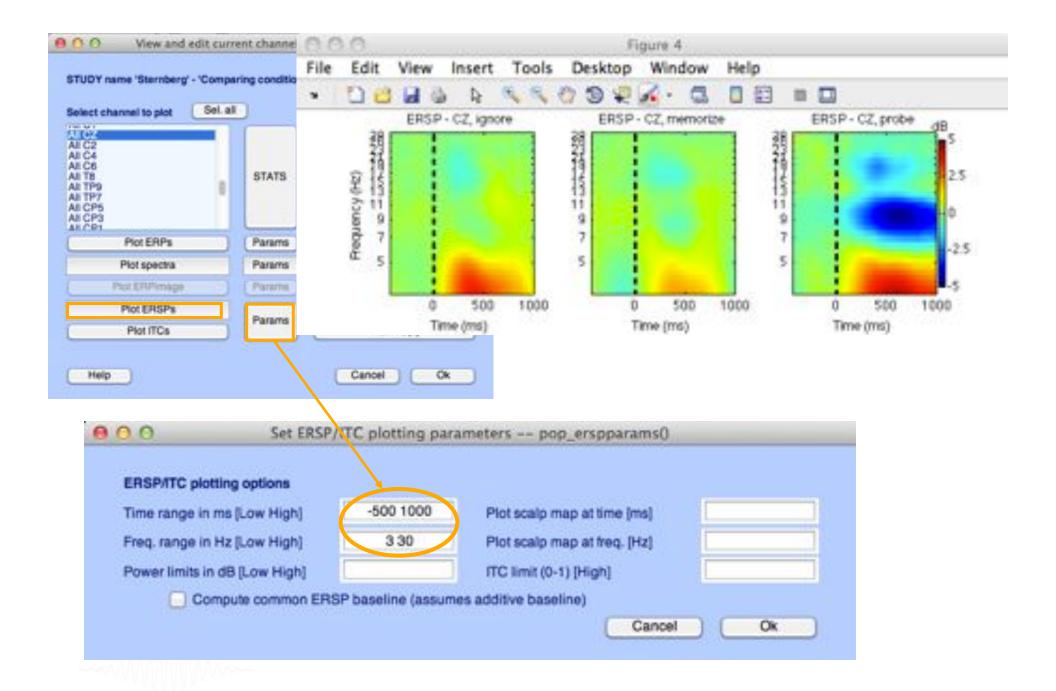

**Pre-compute measures** Dallasets: Help a rough and a rough a rough a rough and a rough and a Edit study info Select/Edit study design(s) Precompute channel measures Datasets, Help Plot channel measures MARKET TARREST AND Mr. and Associates to Edit study info Precumpate component measures MI of specialists. Select/Edit study design(s) Measure Product clustering PCA clustering (original) the left between Precompute channel measures Edit plot duoters bald mentales Plot channel measures MARKET TAKES AND Discount day Disease Mr. of Salinana Precumpute component measures Statement of Statement or Name of Statement or Name MI of membrane Measure Product clustering Contract PCA clustering (original): the last decision. Edit plot dusiers ment have made Stated commonwhelps Discount day bloom Concern Select and compute component measures for later clustering — pop\_precomp() ment have made Pre-compute channel measures for STUDY 'Sternberg' - 'STUDY.design 1' -Channel list (default:all) Compute component measures for later clustering -- pop\_precomp() Spherical interpolation of missing channels (performed after optional ICA removal below) Remove ICA artifactual components pre-tagged in each dataset Pre-compute component measures for STUDY 'Sternberg' - 'STUDY.design 1' Remove artifactual ICA cluster or clusters (hold shift key) Compute ERP/spectrum/ERSP only for components selected by RV (set) or for all components (unset) List of measures to precompute List of measures to precompute Test Test 'apecmode', 'ffi' Power spectrum Test "tycles", [3 0.5], htteqs:, 100 Save single-trial measures for single-trial statistics - requires disk space

Recompute even if present on disk

Cancel

Ok

Help

Save single-trial measures for single-trial statistics - requires disk space

Cancel

Ok

Recompute even if present on disk

Help

### View and edit clusters

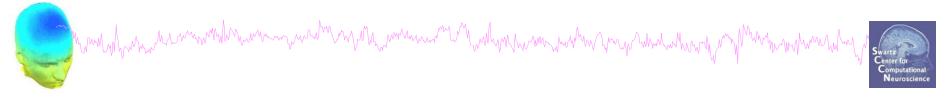

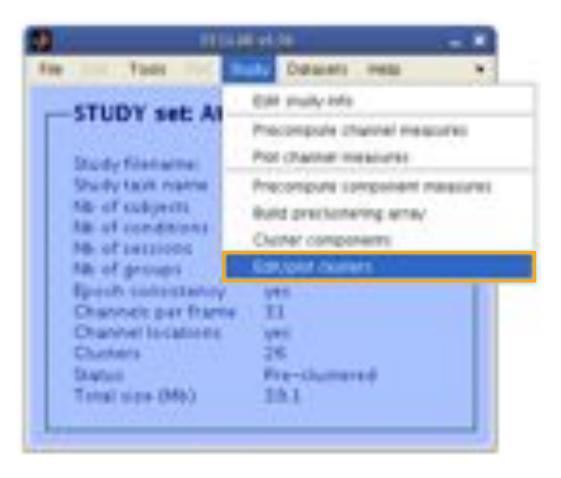

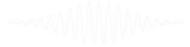

#### Plot cluster data

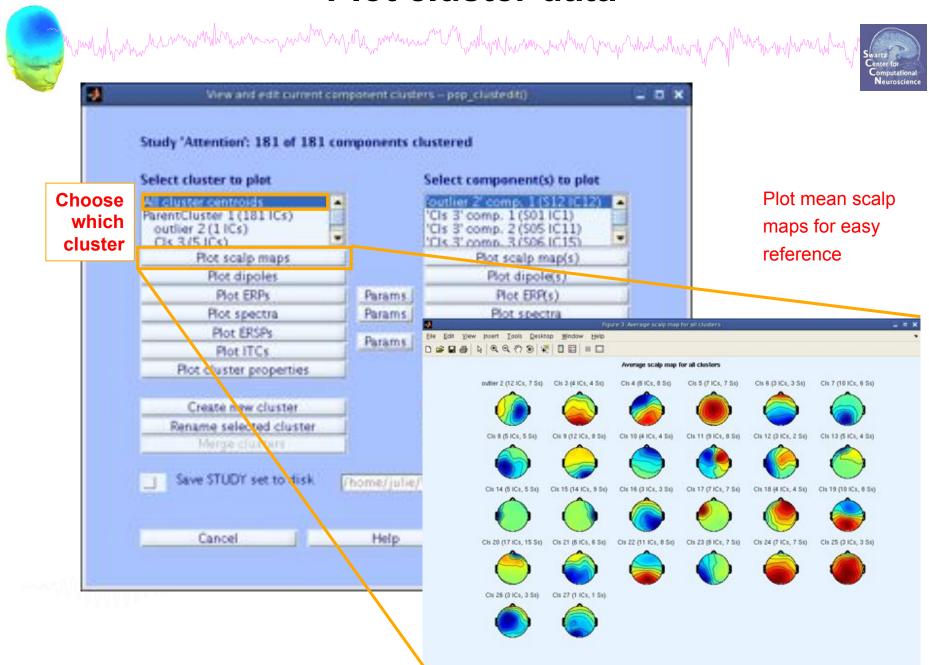

#### Plot cluster data

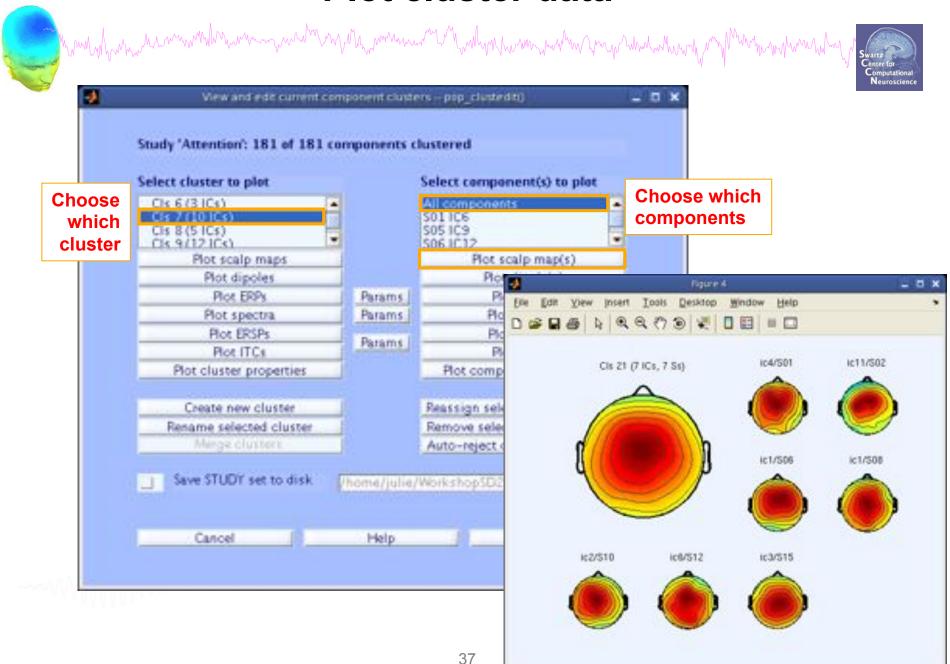

#### Plot cluster data

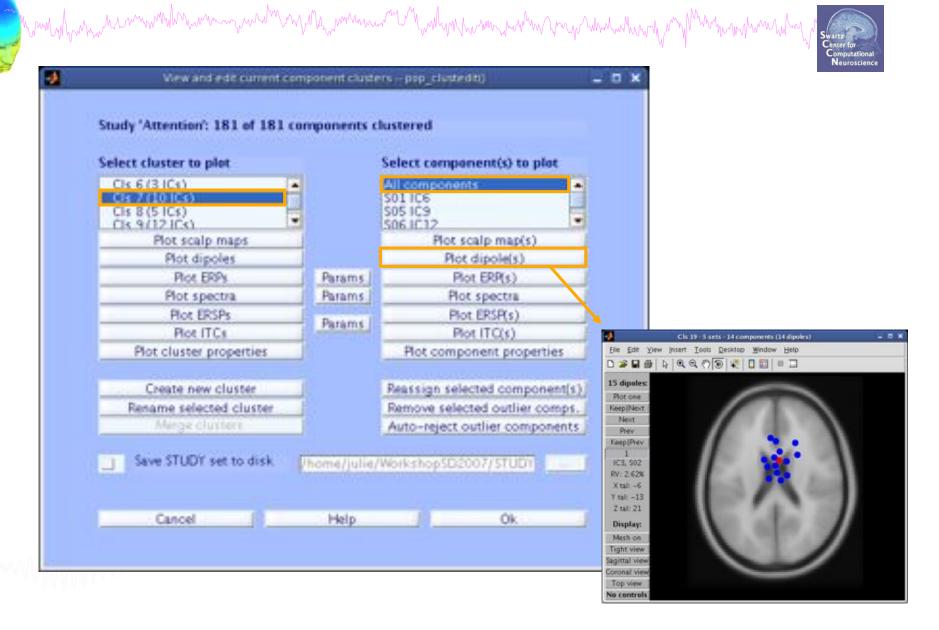

#### **Exercises**

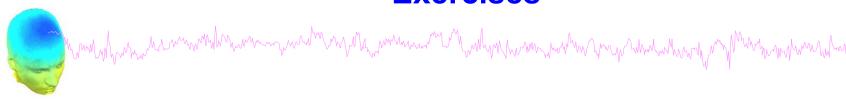

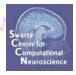

- 1. Load stern.study in STUDY folder
- 2. Create a new STUDY design to compare two types of conditions
  - Ignore letter grouped with Memorize letter
  - Probe letters
- 3. Recompute spectrum and plot spectrum for electrode Fz
- 4. Plot scalp topography at 10 Hz for both conditions

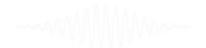